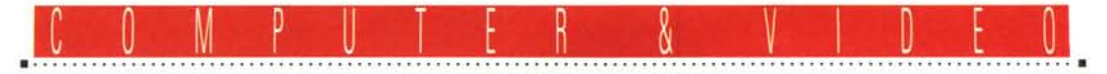

**GUIDA PRATICA**

# **Vilec VideoMaker: scheda compressione video MPEG**

*Forse ci siamo. Una delle prime (se non la prima in assoluto) produzioni di schede di compressione video* e *cattura, oltretutto europea,* è *da poco sul mercato. Quanti avevano da tempo sperato in cose del genere, al di là delle caratteristiche teoriche offerte (argomentazioni come compressione «video in motion» JPEG* o *MPEG rispettando la bontà dell'originale da trattare) possono finalmente mettere all'opera la loro creatività. Soprattutto ad un prezzo decisamente abbordabile; come dire MPEG standard ISO DIS* 77772 *a poco più di un milione ...*

#### *di Massimo Novelli*

# *La confezione*

La scheda video MPEG VideoMaker, della casa francese Vitec, è in sintesi una half-board che consente la cattura di sequenze video oppure di stili-frame con ben poche limitazioni; la confezione

si presenta dotata, tra l'altro, della cavetteria necessaria al suo collegamento (un cavo di 2 metri da simil standard VGA a pin-jack video, ed un adattatore SCART per ogni evenienza), un altro adattatore BNC-pin jack, un set di manuali, brevi ma esaurienti, ed il software

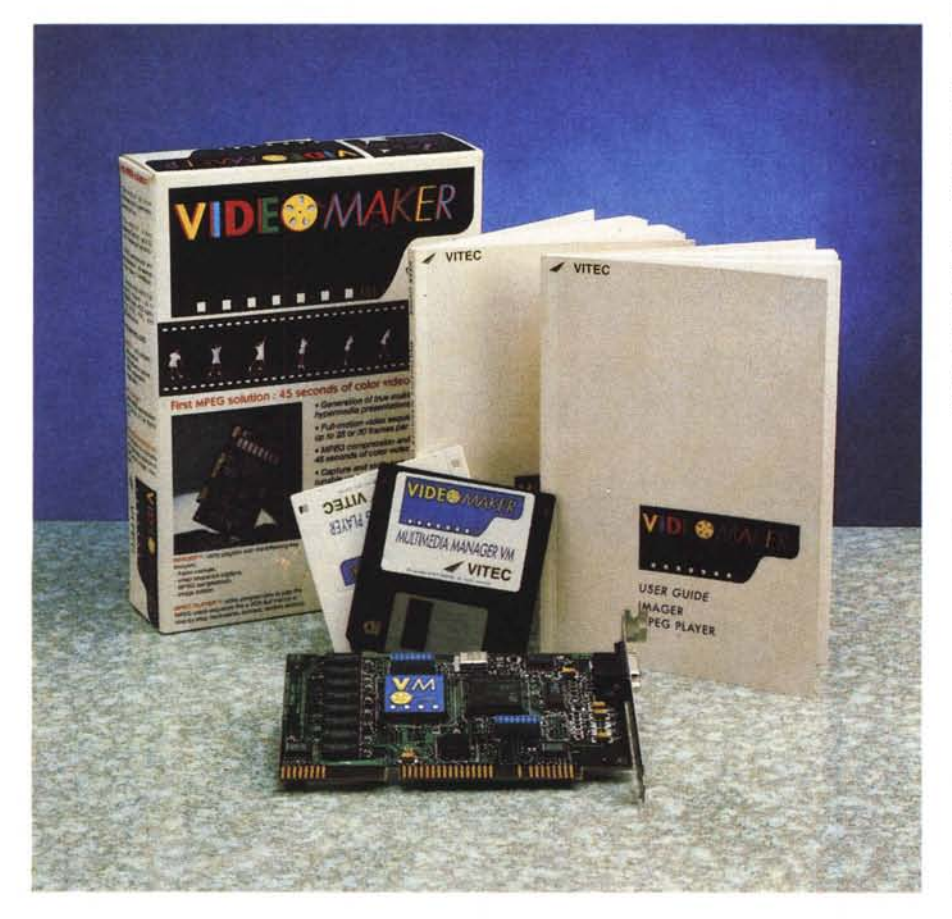

di gestione del tutto, il cosiddetto Imager ed un MPEG Player, sorta di VTR digitale «virtuale». A completare la dotazione poi è presente anche una versione espressamente scritta di Multimedia Manager della Multimedia Telecom, software house francese molto quotata oltralpe, potente pacchetto di authority nel creare presentazioni multimediali di estrema qualità.

Il livello di produzione hardware della scheda è di prim'ordine; non ci sono ripensamenti dell'ultima ora ed è sufficientemente dotata di zoccoli, per i chip, che danno una buona solidità ed affidabilità al tutto.

Ringraziando fin d'ora la Back-Up Sistemi di Terni per la gentile collaborazione nell'offrirei il prodotto in prova, dovremo quantomeno dire che Video-Maker non è la sola produzione Vitec del genere. Di ben altro livello sarà Imager 2000, altra scheda MPEG in catalogo molto più completa e dotata, oltre

#### Vitec VideoMaker

Produttore: SA *Vitec 3 bis, Rue Pierre Baudry 92140 Clamart Francia* Distributore: *Back-Up Srf Via Cesare Battisti,* 3- *Terni TeI.0744/40.34.54* Prezzo *(IVA esclusa): VideoMaker* + *Imager* + *Muftimedia Manager V.M. L. 1.194.000* che di una velocità di intervento in compressione decisamente più rapida ed efficace, di chip MPEG C-Cube, ossia lo standard di mercato, tra l'altro dotata anche di funzioni di genlock.

Tornando alla VideoMaker, e rispetto alla Imager 2000, ci sarà da tener conto delle diverse metodologie di funzionamento adottate dalle due: nella prima la compressione MPEG avverrà non in tempo reale, ma in un secondo «passaggio» dopo aver catturato la sequenza in dati «grezzi», mentre nella seconda il tutto sarà invece in vero tempo reale e fino a 30 fotog/sec, entrando in gioco l'estrema potenza di calcolo della dotazione C-Cube che consentirà di catturare-comprimere-scrivere il frame video della sequenza trattata in soli 500 millisecondi.

La dotazione di risorse hardware, per la VideoMaker, dovrà essere adeguata alle capacità della scheda MPEG; in ogni caso, considerando un sistema standard bus ISA, è consigliabile far uso di una configurazione PC 386 DX a 33 MHz con almeno 6-8 MByte di RAM, quantità direttamente influenzata dai rapporti di cattura delle sequenze video, cioè: maggiore RAM uguale a maggior numero di quadri video e più alto rapporto di cattura. In caso contrario Video-Maker sarà costretta a salvare su HD la sequenza considerata, ovviamente in modo più lento e perdendo frame in abbondanza. Una configurazione molto confortevole da questo punto di vista potrà quindi essere un 486 DX a 33 MHz con 16 MByte di RAM (consentendo così 10 secondi di cattura video a 12,5 fotog/sec). Per quanto riguarda la scheda video VGA, una true color andrà senz'altro benissimo, come pure tutte le SuperVGA dell'ultima generazione, magari a 800 x 600 con 256 oppure 32.000 colori (e questa soluzione non è eccessivamente stringente), mentre ovviamente l'ambiente di lavoro software sarà Windows 3.1.

Un'altra delle buone notizie Vitec viene dall'assoluta compatibilità «hardware-IRQ» nell'inserimento della stessa in un PC. Nessun conflitto di interrupt e nessuno uso di canali DMA saranno necessari alla VideoMaker per installarsi adeguatamente. Essa infatti userà solo i primi 16 indirizzi consecutivi nel campo

I/O scegliendone automaticamente la prima zona praticabile agli indirizzi 300H-400H, permettendo la più ampia compatibilità soprattutto in presenza di schede audio, notoriamente più ostiche a tal riguardo. Quindi nessun settaggio particolare oppure configurazioni dipswitch da tenere a mente. Molto bene.

Collegarla alla sorgente video è quanto di più facile si possa fare; con la cavetteria in dotazione si potrà quindi accedere ad ogni sorta di sorgente video: VCR, Camcorder (in tutti i formati video cioè PAL, SECAM, NTSC, a 50 o 60 Hz), videodischi o «stili picture camera» come le Canon 10N, o Kodak, Nikon e Sony.

Per gli «esagerati» cultori dei numeri, poi, possiamo dire che la sua frequenza di campionamento sarà di 14,75 MHz (in pixel/sec), la durata della cattura intorno ai 40 msec ed il suo ritardo di circa 60 msec; il consumo elettrico non oltrepassa i 600mA.

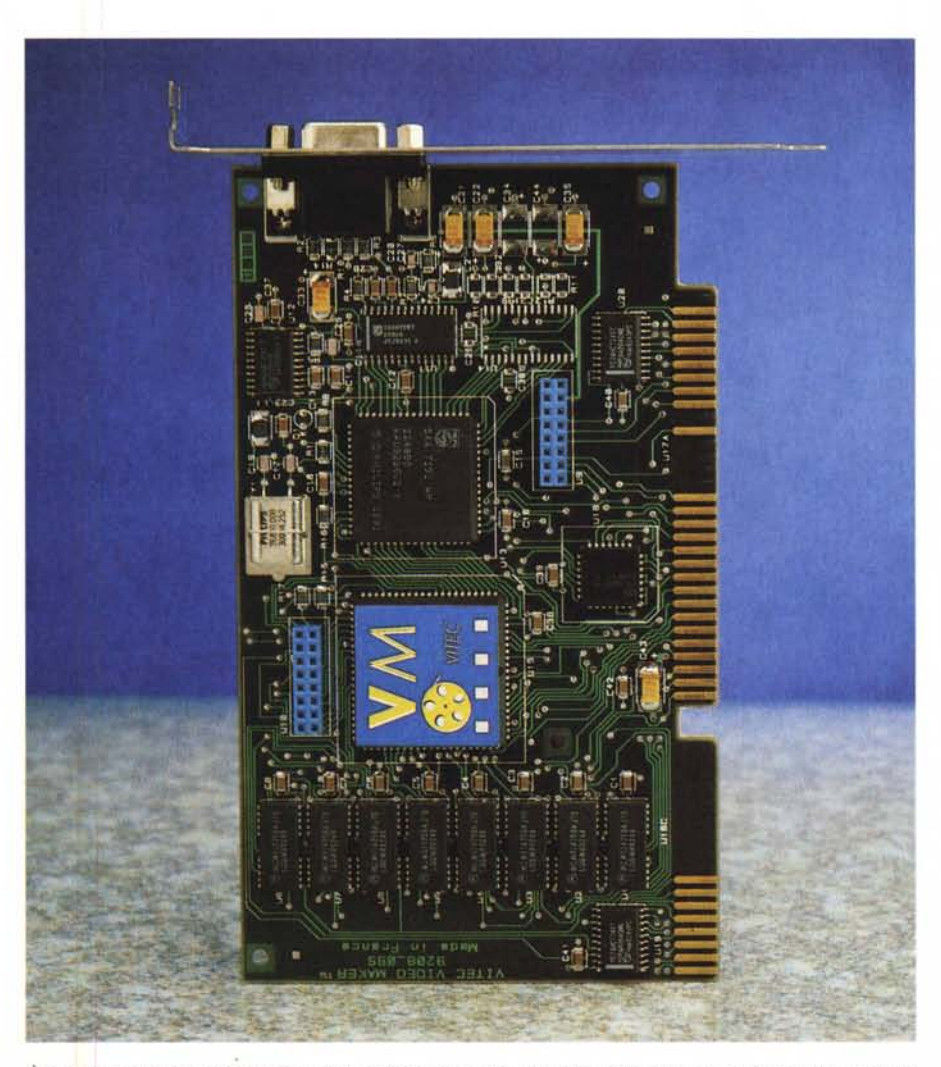

*È in evidenza l'ottima realizzazione del prodotto; sono presenti chip ASIC della stessa Vitec, nella gestione MPEG* e *di indirizzamento, oltre a memoria* e *CI di supporto.*

# */I software*

A questo punto si potrà parlare di installazione del programma di gestione, mediante l'utilizzo di Windows in «368 extended mode», con procedura completamente automatica e ricordandosi di avere, se possibile e se presente, la cache memory normalmente attivata.

Imager, il pacchetto a corredo, è una applicazione che ci consentirà di avere una preview del video in movimento in una finestra mentre se ne potranno variare i colori e le associate caratteristiche (tinta, saturazione, contrasto, luminosità ed i livelli RGB) oppure catturare in 1/25 di secondo (1/30 in NTSC) un'immagine fissa del video «in motion», di natura sicuramente professionale, ossia in standard CCIR 601 in modalità video digitale 4:2:2 con 16 milioni di colori ed una risoluzione massima di 768 x 576 pixel, in pratica un «vero» quadro TV. Potrà altresì catturare una sequenza video colore (o B&N) in formato .VSF (proprietario Vitec) non compresso con una risoluzione variabile a passi di 16 pixel e fino a 384 x 288 (quindi tipicamente a 160 x 128, 176 x 144,192 x 160, 320 x 240, 352 x 288 e 384 x 288) con range di cattura variabile da 1 a 30 Hz ed una risoluzione cromatica di 64.000 colori.

Per ciò che riguarda la compressione, Imager potrà operare in formato MPEG (standard ISO 11172) permettendo una riduzione in quantità occupata del file originario .VSF a circa 30 Kbyte per ogni secondo di video compresso ed in risoluzioni di 160 x 120 e 320 x 240 pixel. Esso poi potrà essere decompresso e mostrato a video in tempo reale.

Per la cattura si potrà editare l'immagine in una varietà di modi, avere la possibilità di impiegare overlay di testo, eseguire operazioni di cut e paste; nel trattamento dell'immagine catturata saremo in grado di controllare i colori, usare funzioni di zoom, ribaltarla e ruotarla, filtrarla in diverse maniere, tutto in modo standard nel formato file, come BMP ad 8 e 24 bit, PCX (ad 8 bit) oppure nelle varianti proprie TIF. Da notare che le sequenze video catturate potranno poi essere processate sia in MPEG che in modo .AVI (tipico di Microsoft Video For Windows, aggiunta software dell'ultima ora) come pure andare da formati VSF a BMP e viceversa.

Questo in sintesi quello che ci offre Imager in accordo alla VideoMaker, ma a questo punto sarà doveroso andare più a fondo nell'analisi.

Andiamo allora ad analizzare uno per uno i menu di Imager. Il primo di essi, il «File» ci consentirà di aprire e salvare

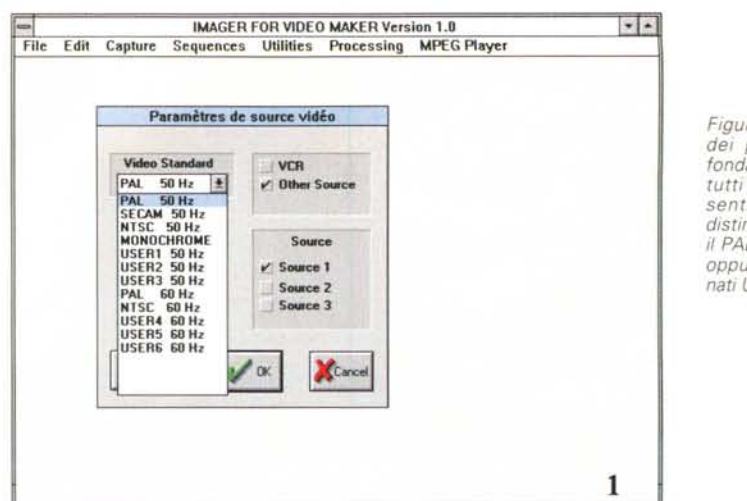

*Figura* 2 - *1/ requester dei parametri di cattura fuI/-frame;* si *possono variare le dimensioni, il tipo di cattura e le scelte di interlacciamento Odd/Even e viceversa.*

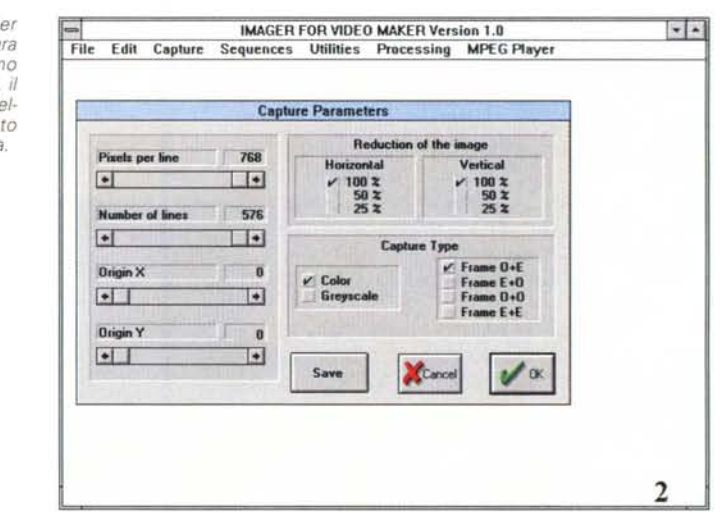

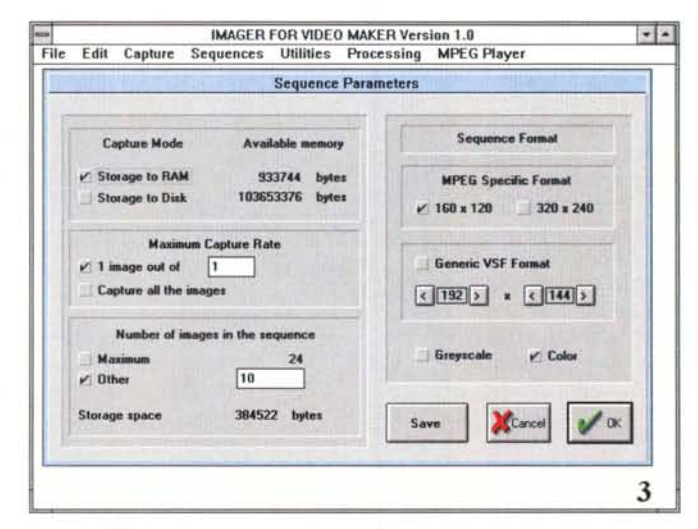

*Figura* 3 - *<sup>I</sup> parametri per la cattura di una sequenza video sono caratterizzati da altri valori. che ci consentono di prepararla al/a codifica MPEG* o *in un generico VSF, fermo restando le indicazioni fornite da Imager sul numero di quadri consentiti dalla memoria* a *disposizione.*

un'immagine, ricordando che se ne potranno trattare di diversi tipi, e cioè BMP nelle varianti 8 e 24 bit, il PCX ad 8 bit ed il TIF a 8, 24 e 32 bit, quest'ultimo formato con range dai 256 livelli di

grigi ai 256 colori, RGB 16 milioni di colori, lo YUV 4:2:2 ed il 32 bit CMYK sempre a 16 milioni, oltre al JPEG in standard ISO 10918-1. Curiosamente manca il formato TGA, uno degli stan*Figura* 4 - *Siamo in Preview di cattura picture; al centro la rappresentazione del video in ingresso ed a destra il formato. f"attivazione e f"uscita, mentre in bas*so *f"indicazione del Display Rate.*

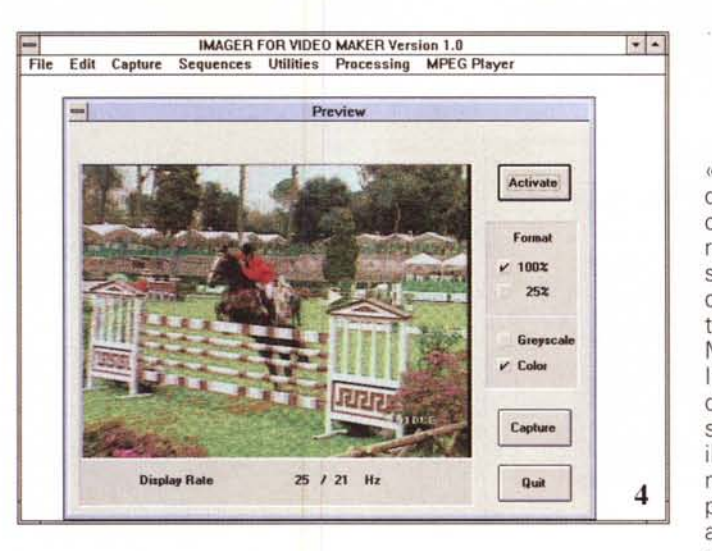

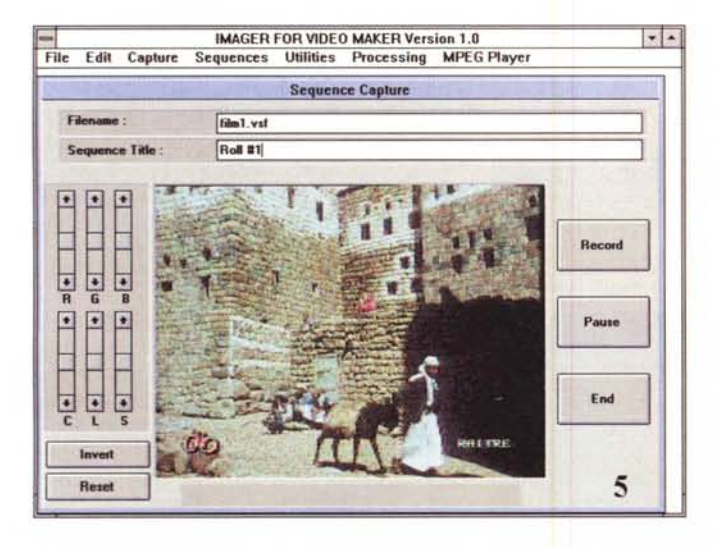

*Figura* 6 - *In evidenza f"MPEG Plaver con un esempio in corso; la qualità del video compresso è indubbiamente buona e la foto non fa giustizia al tutto.*

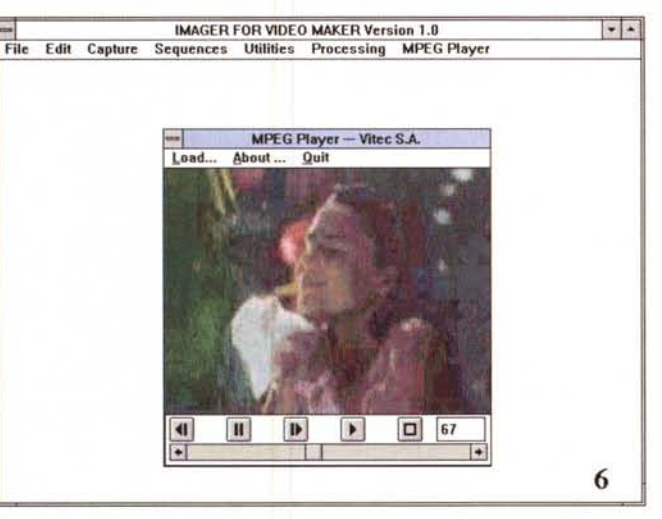

YUV 4:2:2) e K (24 bit CMYK 4:4:4:4)

dard in ambito video di alta qualità più largamente diffuso; speriamo sia solo una dimenticanza della versione 1.0 di Imager.

Il requester di salvataggio file ci offre

*Figura* 5 - *La cattura di una sequenza avverrà in questo requester, ove al centro avremo la preview dell'ingresso, <sup>a</sup> destra* i *comandi di attivazione ed a sinistra le varianti colore nelle caratteristiche fondamentali.*

le stesse prerogative e con scelte mirate al formato o alla variante che più ci aggradano, soprattutto in ambito TIF nei formati R (24 bit RGB 4:4:4), Y (24 bit

Continuando nell'analisi del menu «File» incontriamo 1'«Open VSF sequence» e 1'«Open MPEG sequence», che vedremo in seguito, ma ovvi nel loro significato, e le opzioni di stampa che si appoggiano perfettamente allo standard Windows. Altro menu fondamentale nell'economia della coppia Video-Maker-Imager è senz'altro il «Capture» . In esso si potranno, e dovranno, considerare i parametri video riguardanti la sorgente, il tipo di standard TV (tutti più il monocromatico, a 50 o 60 Hz) il numero di canale (già, perché VideoMaker potrà supportare fino a 3 canali video, in alternativa, mediante collegamenti custom sul connettore «VGA») e la natura della sorgente (se VCR o altro). Il cavo incluso, infatti, permette la connessione di una singola sorgente all'ingresso detto «Source 1» che dovrà essere selezionato via software. Se la nostra applicazione lo richiederà, si potrà costruire un cavo adatto allo scopo seguendo le chiare istruzioni fornite nel manuale di servizio.

Prima di iniziare una cattura «full-frame», sarà bene esaminare quello che stiamo combinando; e niente di meglio che servirci della funzione Preview in cui è permesso vedere il video in movimento in ingresso nella finestra dedicata con una qualità, precisiamo, appena nella media (cioè 256 colori) per ovviare a velocità di refresh altrimenti troppo basse. È comunque indipendente dal modo grafico adottato (siano 256 colori, 32.000 oppure 16 milioni) ed è da non confondere con la qualità finale della cattura che, in termini di resa cromatica, è molto superiore. Alla sua destra avremo dei comandi con cui «congelare» un'immagine (Freeze), il Format (di due dimensioni), le modalità Color o B&N ed il comando di «Capture»; in basso uno dei parametri fondamentali per «conoscere» il rapporto di cattura, legato alla frequenza. È un valore espresso in Hertz ed indica il numero di immagini al secondo mostrate nella preview (che non ha nulla a che fare comunque con il rate della sequenza video eventualmente catturata e che è in genere molto più alto). Il Display Rate si può considerare, in ordine di grandezza, rapporto tra la vera frequenza di scansione ed il numero di frame/sec visualizzati (25 Hz cioè 25 quadri al secondo, mentre 25/4=6,25 quadri/sec, 25/10=2,5 quadri/sec e così via).

Il menu dei parametri di cattura definirà estesamente modalità e caratteristiche dell'immagine colta al volo; dal tipo di cattura, se in color o greyscale e per quattro varianti di «frame parity» a seconda della natura della sorgente video. In sintesi sarà possibile considera-

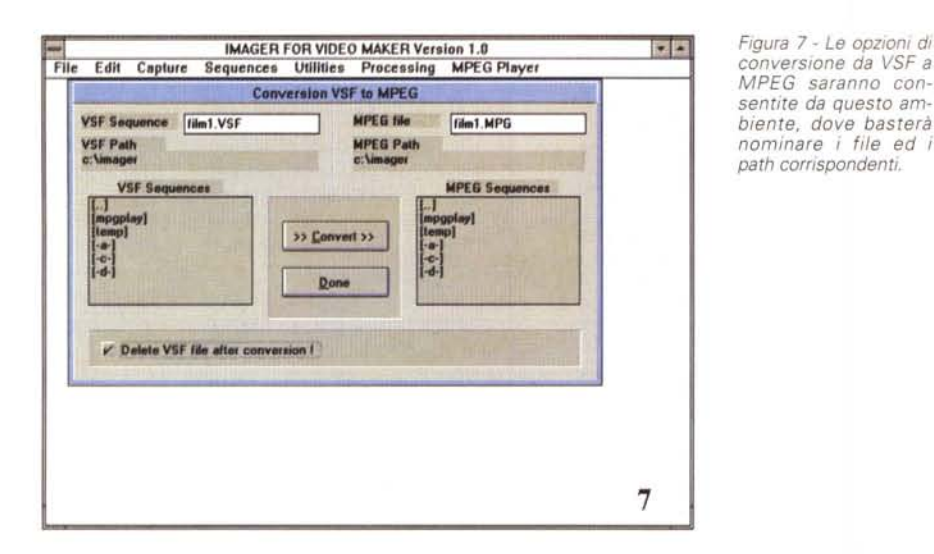

*Figura* 8 -*Abbiamo appena catturato un fullframe video al 50% delle dimensioni e ce ne vengono fornite le caratteristiche, nel numero dei colori, nella dimensione in bvte e nella compressione.*

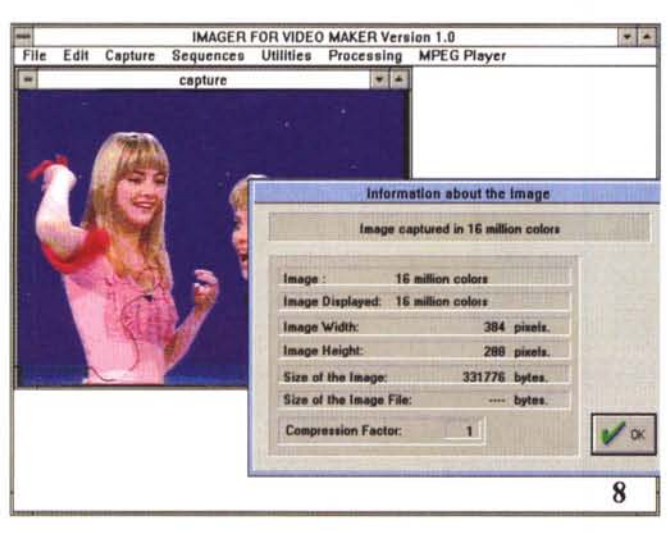

re l'interlacciamento tipico dello standard TV nel voler considerare i quadri pari e dispari normalmente (Odd+Even). quindi cattura congiunta dei due, Even+Odd, scansione tipica di strumenti nell'area medicale, oppure i soli quadri Even e Odd, laddove la source, come un VCR, produca video in motion e si noti un leggero effetto di shift nella cattura normalmente usata.

Altri campi di intervento sono nel *va*riare i pixel per linea e quelli per riga, quindi la risoluzione finale, consentendone un massimo di 768 x 576, in PAL, le origini di partenza della cattura in coordinate X e Y e la riduzione dell'immagine, a passi di un quarto delle dimensioni massime, *ovvero* 50% per 384 x 288 pixel e 25 % per 192 x 144.

Dopo *aver* scelto tali parametri si potrà operare in cattura, pur se con un leg-

gero ritardo di soli 40 msec rispetto al tempo reale, mostrando appena dopo il risultato a video nello splendore dei 24 bit, se attivati.

Analogo discorso nel caso di cattura di una sequenza video; *avremo* a disposizione un altro requester di parametri *ove,* con più accortezza, ci verranno offerte diverse scelte; a partire dal «Capture mode», ossia dallo scegliere se usare destinazione RAM oppure HO, andando incontro ai problemi prima descritti se non è disponibile una buona quantità di essa, il Maximum Capture Rate che ci consente di limitare il rate per minimizzare la quantità di memoria richiesta (perdendo chiaramente frame) ed il numero di immagini nella sequenza (Number of images ...) direttamente legato al settaggio del capture mode, se RAM oppure HO.

A destra del requester le opzioni indispensabili nel formato della sequenza catturata; dall'MPEG Specific Format, ove sequenze destinate ad essere compresse in MPEG dovranno essere catturate nei soli modi 160 x 120 o 320 x 240 e *dove* sarà possibile avere fino a 30 fotog/sec nel primo formato e 15 nel secondo, al Generic VSF Format che ci consentirà di catturare il video in formati diversi da quelli appena visti e fino a 384 x 288 pixel, utilissimo per sviluppatori che vogliano creare applicazioni dedicate, ma ancor più utile per una eventuale conversione in altri formati (tanto per fare un esempio, verso MS Video

sarà il capture rate. Come abbiamo *visto,* una *volta* catturata una sequenza essa sarà in formato VSF (Video Sequence File) in forma non compressa e potrà comunque essere trasformata in diversi modi, al di là dell'MPEG, passando nel Sequence menu ove *avremo* possibilità di convertirla in BMP (come sequenza di quadri). in AVI e nella variante «BMP to VSF». Andiamo con ordine.

For Windows). Da notare comunque che più alta sarà la risoluzione più basso

Il requester di conversione VSF to MPEG ci offre tale opportunità semplicemente inserendo i file al posto giusto; dalla sorgente all'arrivo, creando un file .MPG molto più compatto dell'originale e con tempi di processione abbastanza veloci (stranamente non si potrà variarne il rapporto di compressione, essendo fisso) mentre le altre conversioni, su requester simile, ci consentono di avere una lista di immagini BMP dal VSF, un AVI (leggermente più snello dell'originale), come pure «costruire» un VSF da diverse BMP di partenza mediante una lista compiuta.

Il menu di Utilities offre, in ambito cattura ed elaborazione full-frame, diverse possibilità di intervento, dalle informazioni sugli attributi fisici dell'immagine (numero colori, formato, dimensioni in byte e così via) alla compressione, allo zoom, al cut e move dell'immagine o parte di essa, al tool di text per inserire titolazioni, tutto in modo standard, facile da usare, mentre nel menu «Processing», avremo possibilità di controllare la palette dei colori, sia a 8 bit che a 24, nelle componenti tinta, saturazione, contrasto, luminanza e gli RGB; sarà poi possibile ruotare la stessa di 180 gradi, in orizzontale e verticale, selezionare filtri di elaborazione che vanno da un passa-basso (utile per eliminare punti sparsi nell'immagine, una sorta di «riduzione di rumore») al mediano (lo stesso su base valori medi), dal filtro di gradiente (per l'estrazione dei contorni della picture) a quelli «Laplacian» (per evidenziare i contorni dell'immagine). Presenti poi anche possibilità di tipo «Minimum» e «Maximum» (a loro volta per ridurre le dimensioni dei punti illuminati ed evidenziare quelli più scuri, o viceversa), come pure «Linear» per definirne le caratteristiche in modo custom.

Appena scelto il tipo di filtro basterà chiederne l'esecuzione e ne avremo l'immediata applicazione.

Il menu «MPEG Player», basato su tecnologie proprietarie «Scalable MPEG» della Xing Technology Corp., ci consentirà di far girare all'interno di Imager, per avere una visione della sequenza compressa (ma è presente anche nella sua versione autonoma), il «digital VCR», in cui si potranno settare le modalità di risoluzione (cioè se a 160 x 120 oppure a 320 x 240), e soprattutto il «graphic mode», ossia la scelta della scheda video VGA a disposizione. Sono presenti diverse opzioni, che vanno dal Generic (driver in uso con Windows) a VGA su base Tseng-Lab ET4000, ATI, Compaq, Trident e Video 7 (queste ultime permettono di bypassare il BIOS ed essere pilotate direttamente; e la differenza si nota benissimo). Anche qui gradiremmo avere una più ampia scelta, soprattutto sulla base delle nuove soluzioni grafiche in ambito acceleratori di Windows, come le famiglie S3 oppure Western Oigital.

In realtà esso è presente in due versioni, il Player ed il Player G; il primo, molto più veloce del secondo, ci consente di controllare direttamente, come già visto, la VGA mediante i driver specifici e lavorerà nel solo modo 640 x 480 x 256 colori, mentre l'altro, detto Generic, userà la VGA in tutte le modalità grafiche consentite, e quindi anche colori, ed a qualsiasi risoluzione (fermo restando i formati tipici MPEG), ovviamente perdendo in velocità di esecuzione Play.

In esso si potranno visualizzare file MPG avendo a disposizione i classici comandi VCR come Play, Pause, Stop, Slow Forward e Slow Backward, Reset, oltre alla comoda barra di scorrimento in basso che ci offre il passare delle immagini numerandole.

### *DemoMaker*

Nel disco di Imager, oltre ai Player MPEG che abbiamo appena visto, è presente l'utile OemoMaker, creatore di sequenze compresse, e successivo Play, in modo «run-time»; con esso, infatti, si potrà per esempio destinare un file MPEG su un floppy per essere poi visualizzato, in ogni contesto, al di fuori delle applicazioni appena viste. Como-

MCmicrocomputer n. 131 - luglio/agosto 1993 **301 anno 2012** 301 anno 2012 anno 2012 anno 2012 anno 2012 anno 201

*Figura* 9 -*In evidenza le* possibilità di «proces*sion-picturell di Imager: sono presenti diversi filtri, oltre a variazioni geometriche sulla stessa ed al controllo dei colori.*

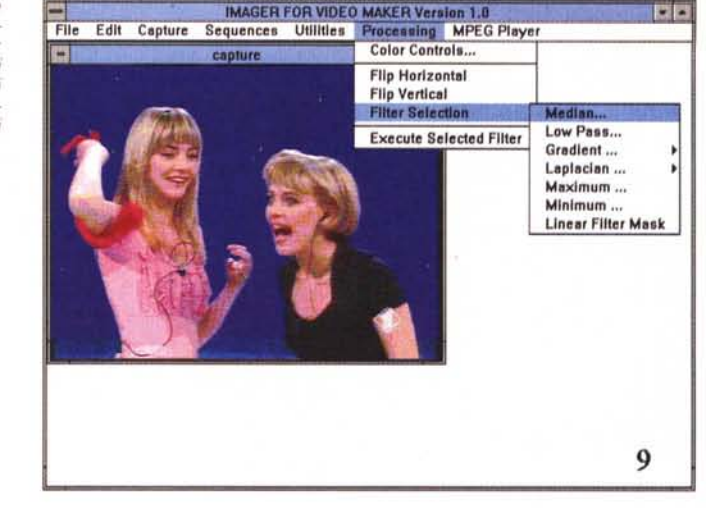

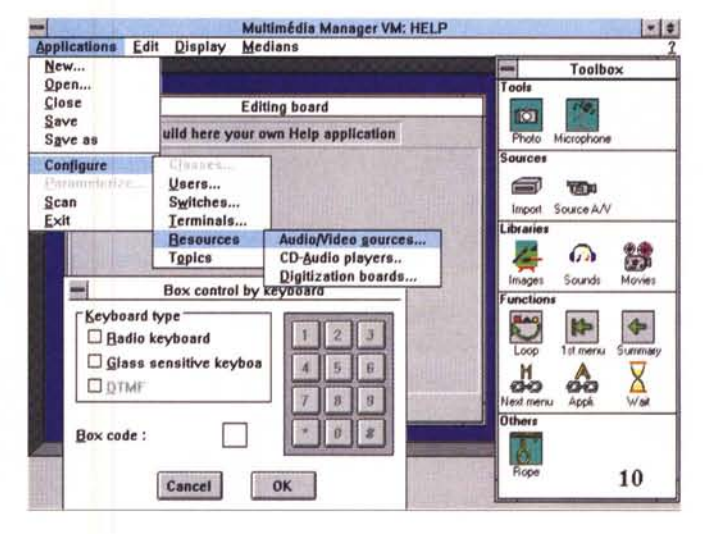

*• • Figura 10- Il piano di lavoro di Multimedla Manager: a destra il Toolbox con i «medians» consentiti, mentre è aperto il menu Configure, per settare le varie sorgenti audio-video, Co-Player audio oppure video-dlgitalizza tori.*

dissimo per esecuzioni dimostrative, slide-show molto sofisticati oppure ad uso «data-bank video in motion» per qualsiasi uso. La sua capacità di autonomia, unita alla estrema compressione MPEG usata, ci offre di immagazzinare circa 40 secondi di video in soli 1,44 MByte di un floppy HO. Si potrebbe gridare al miracolo.

#### *Considerazioni sulla qualità*

AI di là delle specifiche tecniche, spesso aride, non abbiamo ancora parlato della bontà di una simile implementazione; dobbiamo dire che la decisione adottata, nel considerare la compressione come un processo seguente alla cattura e che evita problemi legati alla contemporaneità delle fasi cattura-com-

pressione-scrittura, è una soluzione di buon livello. La qualità nell'intervenire in modo MPEG su dati grezzi è sicuramente di ottima levatura, semmai non riusciamo a capire perché non sia stata considerata variabile a scelta dall'utente, poiché la sua natura fondamentalmente «lossy» (a perdere) ci obbliga a ottenere risultati non sempre omogenei. In ogni caso, nel panorama di soluzioni simili in commercio, non abbiamo ancora visto qualcosa di meglio e ad un prezzo di sicuro così conveniente. L'obbligatorietà poi di avere a disposizione solo le due risoluzioni tipiche, i 160 x 120 ed i 320 x 240, va oltre simili implementazioni, passando a considerare mercati molto più specifici ed ovviamente più gravosi economicamente.

Rispetto alla concorrenza «onlysoftware», che in questo momento ofter *analizzare* la lavor *zione mediante una rap-*

*la VideoMaker*

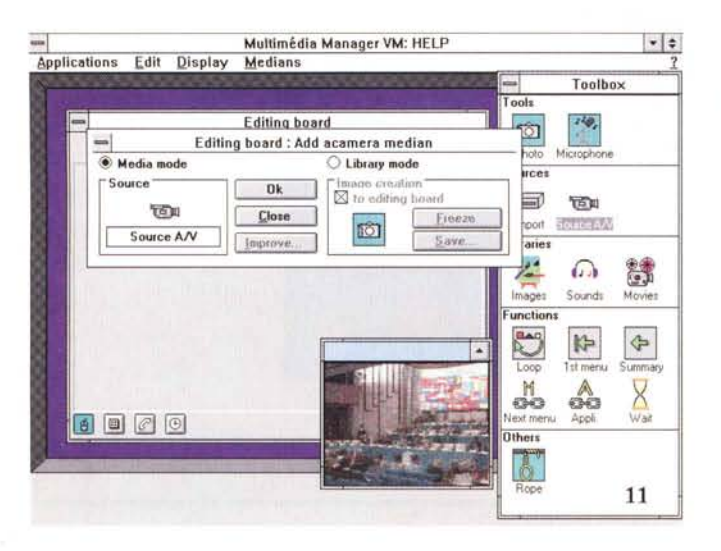

*Figura* 11 - *Abbiamo attivato la VideoMaker come cattura di immagine.· in Multimedia Manager ne avremo riscontro vedendo una preview del video ed identificandone il suo uso.*

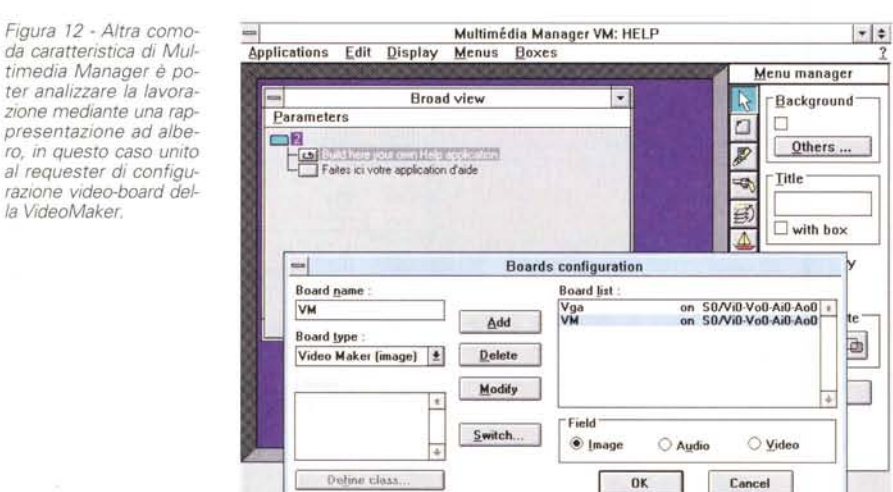

fre versatilità altrettanto potenti, Video-Maker ha dalla sua tutta l'autorevolezza dell'hardware che, non dimentichiamo, concorre al suo perfetto funzionamento.

### *Multimedia Manager*

Altra interessantissima caratteristica della Vitec VideoMaker è la presenza di Multimedia Manager V.M. della francese Multimedia Telecom, versione ridotta del pacchetto originale M.M. 1.2. Con esso sarà possibile catturare e mostrare a video bitmap provenienti da VideoMaker, visualizzare picture da qualsiasi altra sorgente (come applicazioni dedicate), funzioni di Play file MPEG realizzati dalla stessa, registrare e riprodurre sound file con ogni sound-board MCI, riprodurre CD-ROM e CD Audio in standard MCI. Una dotazione niente affatto trascurabile, anche se il «genitore» consente ulteriori prestazioni, come uso di tecnologie C-Cube e DVI, riconoscimento di video-board MCI, laserdisk player, capacità di comunicazione LAN e ISDN.

Dopo aver correttamente installato il prodotto, con le risorse di sistema già menzionate, tutte le periferiche connesse al PC (quindi schede dedicate audio/video appena dette) saranno gestite da M.M., mediante la presenza di icone corrispondenti alle aree di servizio messe a disposizione.

Uno dei principi fondamentali nella costruzione di una applicazione multimediale risiede nel considerare dinamico lo storyboard di partenza, l'elemento nel quale l'utente definirà le linee generali della sua applicazione. Esso infatti sarà composto da una serie logica di se-

quenze informative da eseguire; il collegamento delle diverse scelte, unite alla capacità di gestione del programma, formeranno la presentazione interattiva dell'applicazione voluta. Tutto ciò con Multimedia Manager è estremamente semplice da costruire tramite il concetto di «medians» (segmenti di informazioni come musica, picture, movie, definiti da un nome o indirizzati ad un media, pronti per essere usati); sono «medians», infatti, una immagine digitalizzata, una sequenza video, una audio, un brano musicale riprodotto da un CD-Audio e così via.

Tramite il Toolbox menu avremo a disposizione simile possibilità che, suddiviso lo storyboard in aree ben definite, ci consente di inserire sorgenti audio o video oppure librerie di immagini. Si potrà poi avere in video l'albero genealogico (tree) dell'applicazione in corso, l'ambiente di costruzione dei box e dei background necessari allo «scheletro», come pure editare titoli o «navigare» nei meandri della stessa.

La sua diretta connessione a Video-Maker ne fa, unita ad essa, un potente strumento di elaborazione video come mai abbiamo visto, ed è senza dubbio eccitante assistere ad una digitalizzazione in tempo reale, pronta per essere inserita in un contesto multimediale.

In sintesi, un prodotto superiore alla media, pur se bundled ad un altro, che offre altre possibilità non comuni come la capacità di essere server (possibilità di inviare applicazioni ad uno o più terminali), controllare switcher di sorgenti tramite porte seriali, attivare librerie già pronte oppure costruirne di nuove.

### *Conclusioni*

**12**

Il prezzo di Vitec VideoMaker, intorno al milione, è uno degli argomenti più solidi nel considerare un suo eventuale boom di vendite; un altro senza dubbio, può essere la ricca dotazione software a corredo, che non dimentichiamo è di ottima qualità, ed un terzo la sua provenienza europea (senza nulla togliere a produzioni d'oltreoceano). Ma ciò di cui vorrei tessere gli elogi è la qualità intrinseca e la potenza di calcolo; tutti sappiamo che l'MPEG, prima o poi, sarà lo standard di mercato, con tutte le varianti possibili, e su queste pagine abbiamo visto spesso argomentazioni a sostegno di tale tesi. La possibilità di avere a portata di mano una di tali implementazioni va al di là delle novità di mercato o di sperimentazioni «fumose». Ed è ciò di cui, in questo momento, si dovrebbe aver bisogno; una «vera» multimedialità con strumenti potenti a prezzi ragionevoli.  $\mathbb P$ 

# **PERSONAL 386-486**

#### UNITA BASE

contenitore Desktop o MiniTower (200W), tastiera italiana estesa, controller IDE per 2 HD/2 FDD, 2 porte seriali, 1 porta parallela, 1 porta joystick, 4MB RAM, floppy disk drive *3"1/2* 1.44MB, manuali tecnici di tutti i componenti.

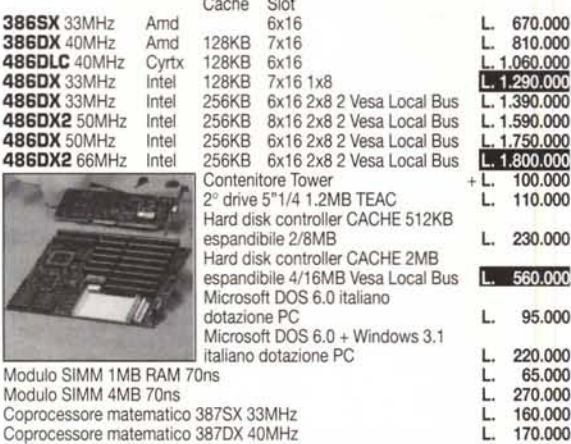

#### HARD DISK

40MB 28ms, 700KB/s IBM 105MB 16ms, 950KB/s Alps 170MB 13ms, 1.7MB/s Western Digital 250MB 13ms, 1.7MB/s Western Digital 340MB 13ms, 1.7MB/s Western Digital 420MB 13ms, 1.7MB/s Western Digital

CONTENITORE HARD DISK AT BUS ESTERNO collegato tramite porta parallela, autoalimentato, borsa per il trasporto

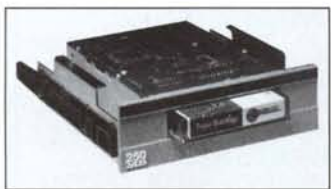

CD-ROM interno MITSUMI MPC e Photo-CD compatibile, 350ms, 32KB buffer

> IN OMAGGIO un programma Windows per leggere e visualizzare i PHOTO-CD

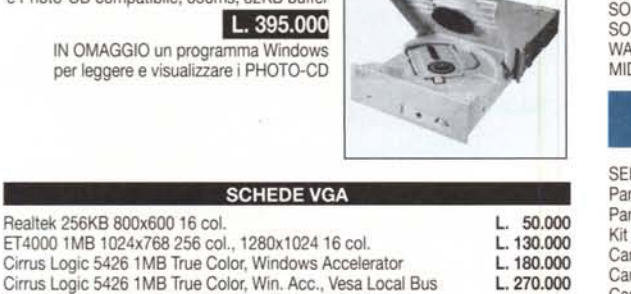

Cirrus Logic 5426 1MB True Color, Win. Acc., Vesa Local Bus L. S3 2 The Max 1MB VRAM 65K col., Windows Accelerator L. 270.000<br>S3 Diamond Stealth 1MB VRAM 32K col. Windows Accelerator L. 350.000 S3 Diamond Stealth 1MB VRAM 32K col., Windows Accelerator L. 350.000<br>S3 Diamond Stealth 24 1MB RAM True Color, Windows Accelerator L. 420,000 S3 Diamond Stealth 24 1MB RAM True Color, Windows Accelerator WK9000 Diamond Viper 2MB VRAM, True Color, Vesa Local Bus | 4,990.000

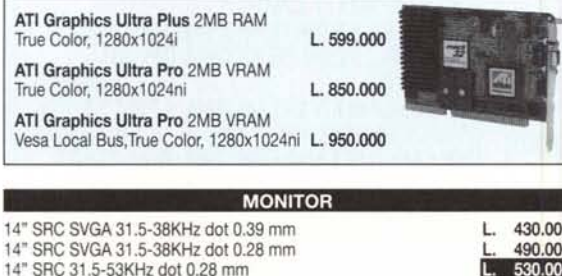

14" SRC 31.5-53KHz dot 0.28 mm 14" SAMPO 31.5-56KHz dot 0.28 mm 15" SAMPO fiat 31.5-56KHz dot 0.28 mm 15" KFC fiat 30-60KHz dot 0.28 mm, controllo digitale 17" SAMPO flat 31.5-56KHz dot 0.31 mm 17" KFC flat 30-64KHz dot 0.26 mm, controllo digitale 17" MAG trinitron 30-64KHz dot 0.26 mm, controllo digitale 20" TATUNG 31.5-64KHz dot 0.31 mm, controllo digitale

# **386-486 NOTEBOOK**

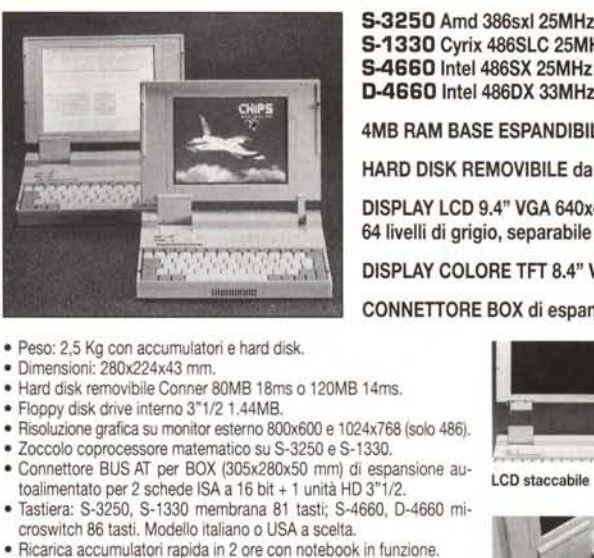

· 2 porte seriali 9 pin.

95.000

560,000

670.000 810.000 1.060.000  $.1.290.000$ 

1.750.000  $-1.800.000$  $100.000$ 

> 220.000 L. 65.000 270.000

> 170.000

L. 198.000

L. 240,000 320,000 400.000 500.000 700.00 900,000

STREAMER COLORADO DJ-20 120/250MB collegamento come 3° floppy disk, velocità trasferimento dati 500KB/s-1MB/s. dimensione *5"1/4* L. 450.000

- o 1 porta parallela 25 pin *1*connettore FDD *5"1/4* 1.2MB esterno.
- · Connettore standard monitor esterno 15 pin.
- · Connettore standard tastiera esterna 5 pin.
- o Adattatore di rete *loo/240V* autoswitch, borsa per il trasporto.

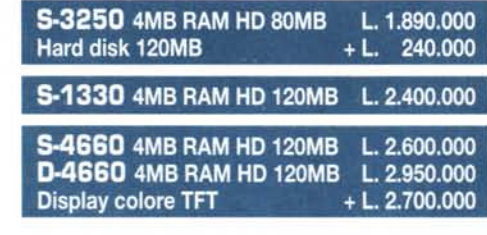

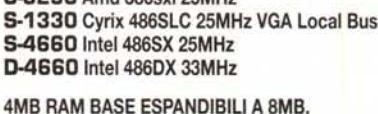

HARD DISK REMOVIBllE da 80MB o 120MB.

DISPLAY lCD 9.4" VGA 640x480 64 livelli di grigio, separabile dall'unità centrale.

DISPLAY COLORE TFT 8.4" VGA 640x480 512 colori.

CONNETIORE BOX di espansione per schede ISA.

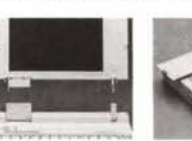

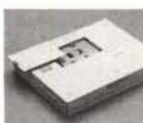

LCD staccabile

Hard disk removibile

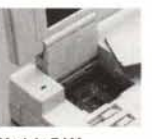

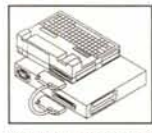

Modulo RAM Coli. bex di espansione

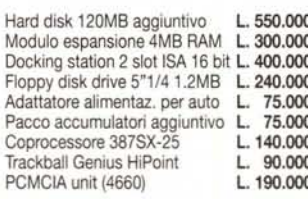

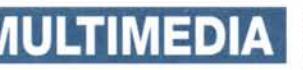

AUDIO BLASTER + Midi Kit L. 165.000 SOUND BLASTER PRO 2 Deluxe L. 230.000<br>SOUND BLASTER ASP16 L. 389.000 SOUND BLASTER ASP16 L. 389.000<br>WAVE BLASTER per ASP16 L. 350.000 WAVE BLASTER per ASP16 L. 350.000 MIDI KIT per Sound Blaster L.

VIDEO BLASTER<br>VIDEO BLASTER + VIDEO per Windows L. 630,000 VIDEO BLASTER + VIDEO per Windows L. 630.000<br>VIDEO BLASTER SPIGOT + VIDEO per Windows L. 499.000 VIDEO BLASTER SPIGOT + VIDEO per Windows L. 499.000<br>FNCODER VGA to PAL VHS/S-VHS L. 298.000 ENCODER VGA to PAL VHS/S-VHS. Creative CD-ROM + SB PRO 2+7 CD **L. 920.000**<br>MD-401 interfaccia Midi Roland MPU UART comp. L. 130,000 MD-401 interfaccia Midi Roland MPU UART comp. MusicTime per Windows, sequencer + editor spartiti L. 280.000<br>Sequencer Plus GOLD Vovetra L. 590.000 Sequencer Plus GOLD Voyetra

GRAVIS ULTRASOUND **L. 299.000**<br>VIDEO BLASTER

 $640.000$ 

#### ТАІ n

SEIKOSHA SP1900 9 aghi, 80 col. Panasonic KX1123 24 aghi, 80 col. Panasonic KX2123 24 aghi, 80 col. Kit colore per KX-2123 Canon BJ-l0ex, bubble-jet, 80 col. Canon BJ-200, bubble-jet, 80 col. Canon BJ-300, bubble-jet, 80 col. Canon BJ-330, bubble-jet, 136 col. EPSON EPL-5000 laser 6ppm

**MATROX MGA** 4MBVRAM, 64bit processor L. 1.460.000

PREZZI IVA ESCLUSA • COLLAUDIAMO Il MATERIALE PRIMA DELLA CONSEGNA • GA-RANZIA 1 ANNO SU TUTTI I COMPONENTI COMPRENSIVA DI PARTI DI RICAMBIO E MA-NODOPERA • I COMPUTER IN CASO DI GUA-STO VENGONO RITIRATI E RICONSEGNATI TRAMITE CORRIERE A NOSTRO CARICO • SPEDIZIONI POSTALI O TRAMITE CORRIERE

**mat,oK**

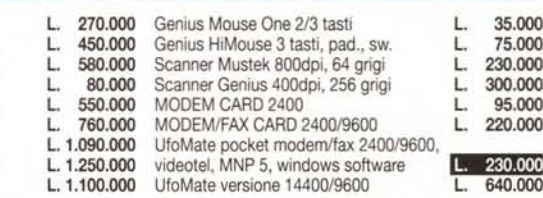

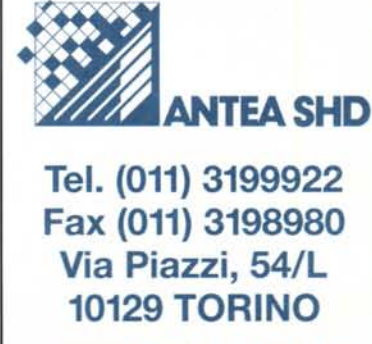

Orario: Lunedì - Sabato *9,30/13 - 15,30/19,30*

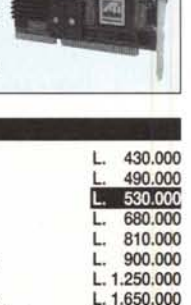

1.900.000 L. 2.490.000

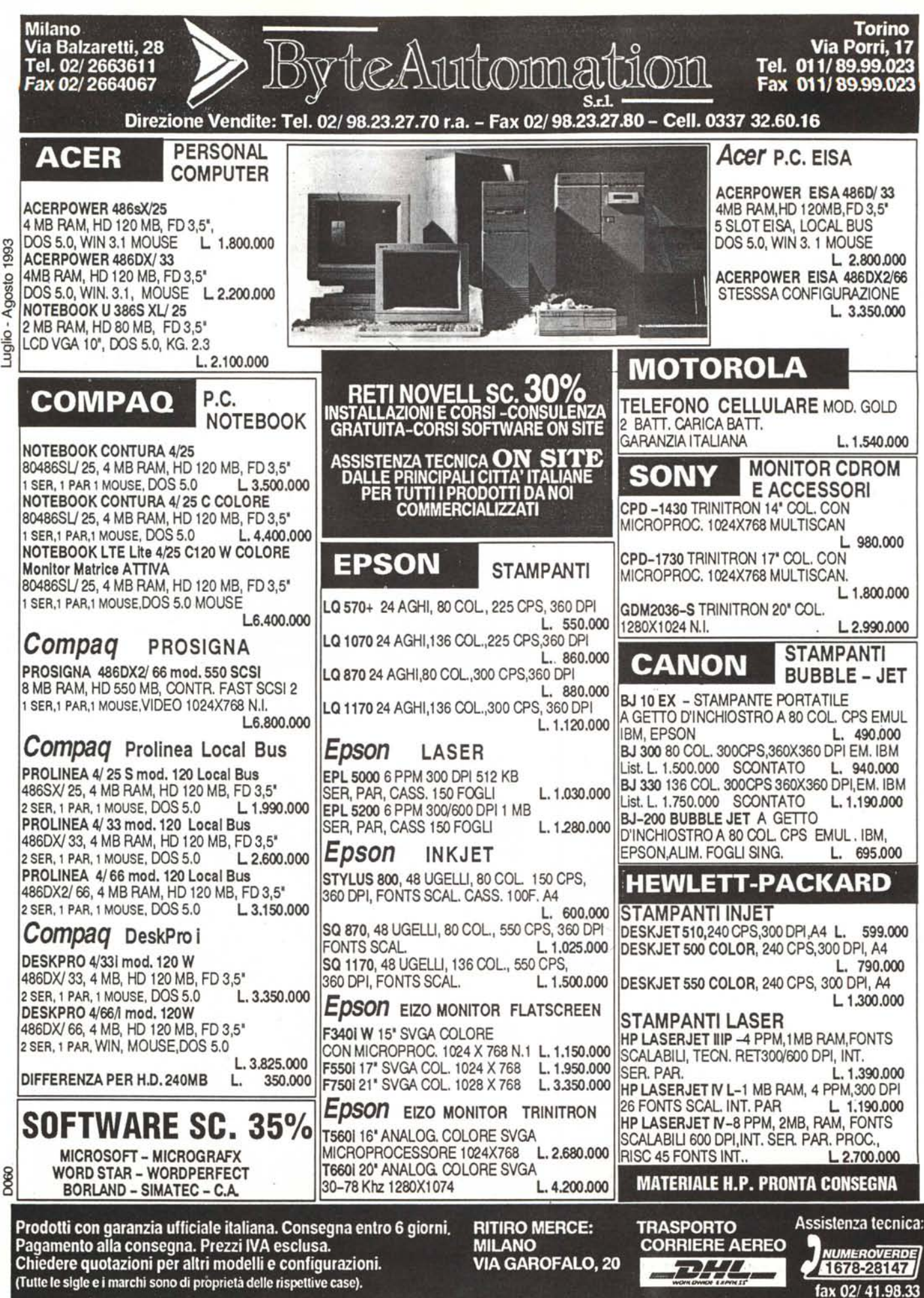